## **Neko im Labyrinth [Java]**

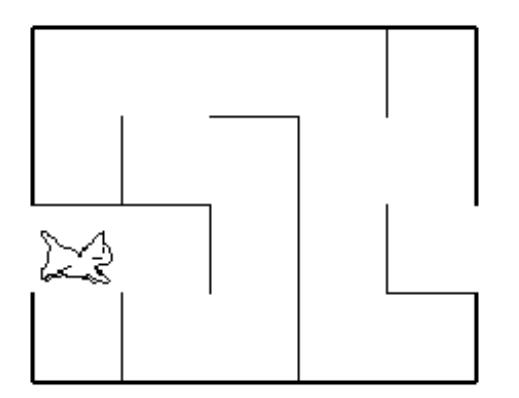

**Author:** Michael Weiss ()

Neko sucht den Ausgang des Labyrinths. Helfen Sie ihm dabei, den Weg sicher zu finden.

Öffnen Sie Ihre Java-Entwicklungsumgebung und importieren Sie die Datei [Labyrinth.jar](file:///uploads/6271107f38cb.jar) (in BlueJ: "Projekt? Fremdprojekt öffnen..."). Im Paket aufgabe finden Sie die Datei NekoRennt.java, innerhalb der Sie die Lösung programmieren sollen.

Werfen Sie aber zuvor einen Blick auf die Online-Dokumentation der Klasse Labyrinth. Sie finden diese via die Datei index.html im Unterordner doc des Projektordners, der beim Öffnen von Labyrinth.jar erzeugt wurde. Unter BLueJ können Sie auch einfach den Menupunkt "Werkzeuge? Dokumentation erzeugen" auswählen (**Achtung:** danach die Dokumentation keinesfalls neu erzeugen, sondern nur lesen!).

Die Klasse Labyrinth stellt Ihnen diverse Funktionen zur Verfügung, mit denen Sie Neko den Weg durch das Labyrinth weisen können. Suchen Sie nach einer Lösung

ohne Verwendung der Methoden absDirectionIsFree(int dir) und nekoMoveAbs(int direction) ohne Verwendung der Methoden nekoForward(), nekoTurnLeft(), nekoTurnRight() und relDirectionIsFree(int dir).